# CLC / CLT / CLP

### CUSTOM DESIGN RGB LCD DISPLAY BOARD

## PROGRAMMING AND INSTALLATION MANUAL

VERSION: 1.2

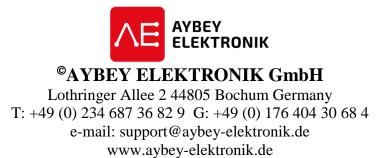

#### **GENERAL FEATURES**

CLC/CLT/CLP is a custom-design Vertical RGB LCD display system designed to use for Lift cabin and landing push-buttons. It needs 12-24V DC supply. CLC and CLT get all information from CANBUS. CLC is used for fault tolerant applications and CLT is used for high speed applications. CLP board can be applied up to 64 stops with 6 gray-code, binary code inputs as M0,...,M5 or counter systems inputs as M0, 817, 818 and 7-Segment inputs. It also includes 6 signal inputs as 31 (Down Arrow), 32 (Up Arrow), FIRE (Fire), 12 (Busy), 39 (Inspection) and SD (Out Of Service). Galvanically isolated inputs can be driven by positive or negative voltage. Reverse of input voltage is selected from common terminals COM1 and COM2.

Full character screen and related graphical symbols are shown below:

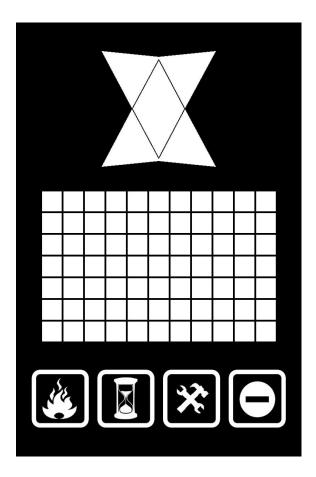

After initialization, software version number and ID (in CLC) is displayed first. Then inputs are evaluated and related character(s) are displayed according to stored settings. If no input is connected or all connected inputs are passive then stop 0 character(s) are displayed. (In 7-Segment Mode if no input is connected or connection is wrong then no character displays; if no communication established in CANBus mode, then "CE" displays)

When signal input(s) are activated or serial communication established then related symbol is displayed on left side. Floor information signal inputs drive 2 digit characters, indicating floor information. For floor indicating displays, all capital letters, numbers, - sign in dot-matrix segments format can be chosen as left and right digit for up to 64 floors.

#### PROGRAMMING

On board, there are 3 buttons named as INC ( $\uparrow$ ), DEC ( $\downarrow$ ) and ENT. ENT button is used to enter and exit to/from programming mode, to approve and to save settings. INC ( $\uparrow$ ) and DEC ( $\downarrow$ ) buttons are used to increase and decrease current value and move up and down in menu.

#### FLOOR DISPLAY SETTINGS (Only in CLP)

Push and hold ENT button a few second to enter programming mode where arrows and busy icon always blink to distinguish it from normal mode. Floor number blinks and firstly change floor number with INC ( $\uparrow$ ) and DEC ( $\downarrow$ ) buttons to set. Then with ENT button, right display, left display, display color and signals colors can be select and set with INC ( $\uparrow$ ) and DEC ( $\downarrow$ ) buttons respectively.

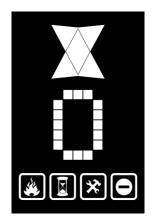

This display shows upper menu of Floor 0 (bottom floor). To edit Floor 0 display data, push ENT shortly and enter sub-menu.

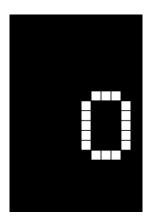

Here right char blinks. Now it can be changed by pushing INC ( $\uparrow$ ) and DEC ( $\downarrow$ ) buttons. Any number or letter can be chosen. After selecting right char, push ENT shortly and left char starts to blink. In the same way left char is set. Then select floor and signal color by pushing ENT and change with INC ( $\uparrow$ ) and DEC ( $\downarrow$ ) buttons. If no color selected to signals, then floor color displays.

After setting displays, push and hold ENT button for a few seconds, then all setting are saved into permanent memory. At any step of programming it is possible to save changes and exit in the same way. Now display turns to normal mode and shows current floor info.

#### SET AS A SINGLE COLOR TO ALL FLOORS

If single color is desired in all floors and signals, then set floor 0 to desired color and push and hold ENT and DEC ( $\downarrow$ ) buttons both to save settings to permanent memory.

#### LOADING DEFAULT LISTS (Only in CLP Board)

CLP board allows you to change all values. Beside this, you can load default lists at any time. Default lists are adjusted as such that -1, 0, 1, 2.... or 0, 1, 2, 3 from floor 0 to top floor. You can load all these values at one step.

When you set Floor 0 to a value such as -2 and if you save it by holding ENT, DEC ( $\downarrow$ ) and INC ( $\uparrow$ ) buttons all, then the next floors automatically set to -1,0,1...

#### **RUN MODE**

Push and hold INC ( $\uparrow$ ) and DEC ( $\downarrow$ ) button to enter run mode settings. In this menu system allows you to set

Floor Selector Board ID (*Only in CLC/CLT*) Floor Number Sliding Displays

#### **FLOOR SELECTOR**

CLP board can be driven by 7 Segment, Gray Code, Binary Code or Counter systems inputs. CLC and CLT boards only can be driven by CANBus. Additional to floor selectors, simulation mode can be set to simulate system work.

RM letters on display shows Run Mode. Submenus of this mode are

- BN: Binary Code
- GR: Gray Code
- 7S: 7 Segment
- CN: Counter
- CB: CANBus
- SM: Simulation

#### **ID DEFINITION** (Only in CLC and Board)

ID information (0 to 63) of CLC and CLT boards must be set to identify address of it in CANBus communication. ID letters on display shows this menu.

#### FLOOR COUNT DEFINITION

Floor count at simulation mode can be set in this menu. SF letters on display shows this menu.

#### **SLIDE DISPLAY SETTINGS**

Set this menu to 1 for floor information and arrow set as a slide type at changes. SL letters on display shows this menu.

#### **NEW COLOR DEFINITION**

There are 50 free user definable color in system to set floor or signal color. Press and hold ENT and DEC ( $\downarrow$ ) buttons to set a new color to your system. When you enter Color Definition Mode, "CM" letters displays. Firstly you can increase register color number with ENT and INC ( $\uparrow$ ) buttons, otherwise decrease register color number with ENT and DEC ( $\downarrow$ ) buttons. When you select color register number then set RED color degree to 0..20 with ENT button; set GREEN color degree to 0..20 with INC ( $\uparrow$ ) button and set BLUE color degree to 0..20 with DEC ( $\downarrow$ ) button. When finished, press and hold ENT button to save new color.

#### LOADING DEFAULT SETTINGS

Push and hold ENT, DEC ( $\downarrow$ ) and INC ( $\uparrow$ ) buttons all 3 seconds to enter factory defaults mode and FD letters displays. Press INC ( $\uparrow$ ) button twice to set factory defaults. All colors and floor information return to factory defaults.